随着数字货币的普及,越来越多的人开始使用虚拟货币钱包。虚拟货币钱包是-种在数字货币交易中用于存储和管理数字资产的工具。它可以让用户随时随地查看 其虚拟货币余额,并方便进行数字货币的转账、接收和交易。Bitget平台也推出了 钱包功能,下面来看看Bitget如何注册。

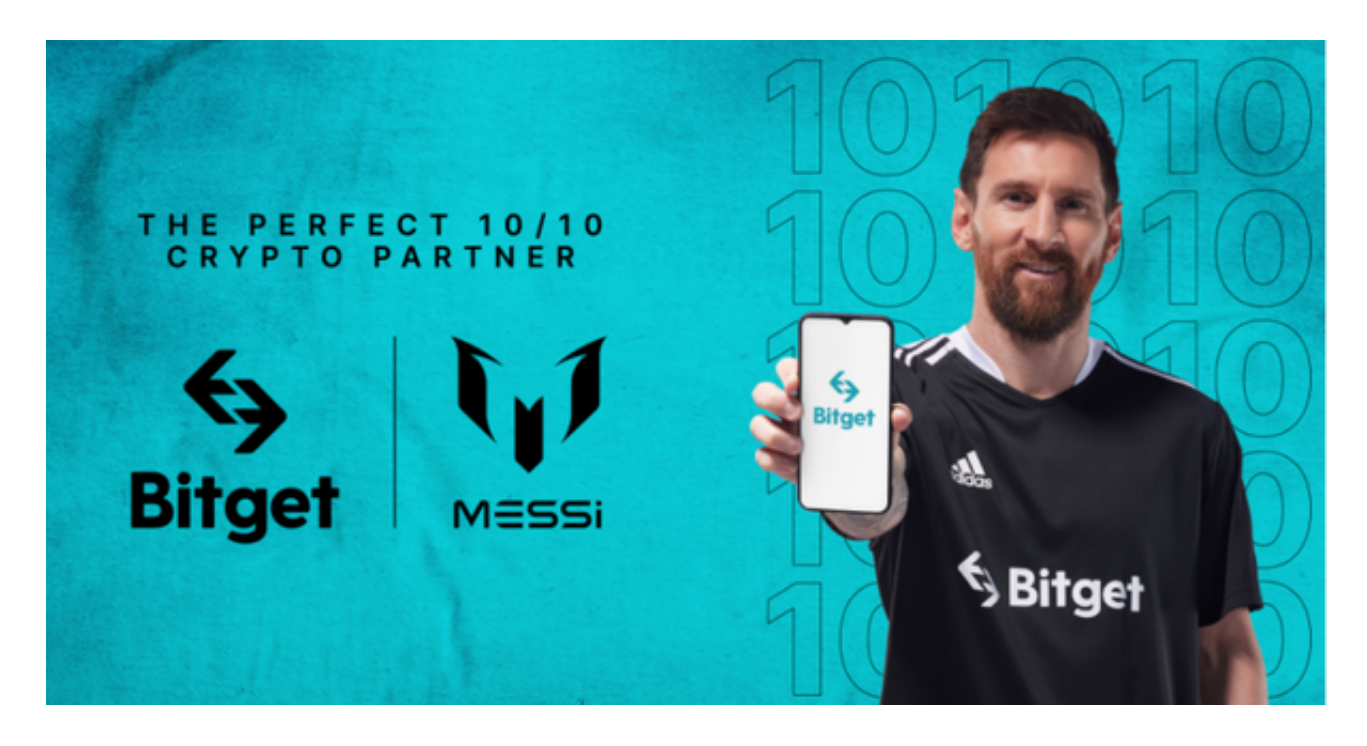

## 如何注册Bitget

登录Bitget官网,选择"邮箱/手机号码注册",输入"邮箱/手机号码"- "设置 密码"-"确认密码",勾选"用户协议",等待邮箱/手机短信验证码,完成注册 。

## Bitget现在支持以下访问方式, 请选择一种

1.网络

直接在浏览器中输入官方网站地址即可访问

2.IOS

(1)请访问App Store(2)搜索Bitget(3)点击下载

3.安卓

(1)请访问Google play(2)搜索Bitget(3)点击下载

4.在Mac上下载

 (1)请在浏览器中输入官网地址(2)安装(3)如果Mac版下载后无法使用,需 要在系统偏好设置-安全和隐私中开启Bitget

5.在Windows上下载

(1)请在浏览器中输入官网地址(2)安装

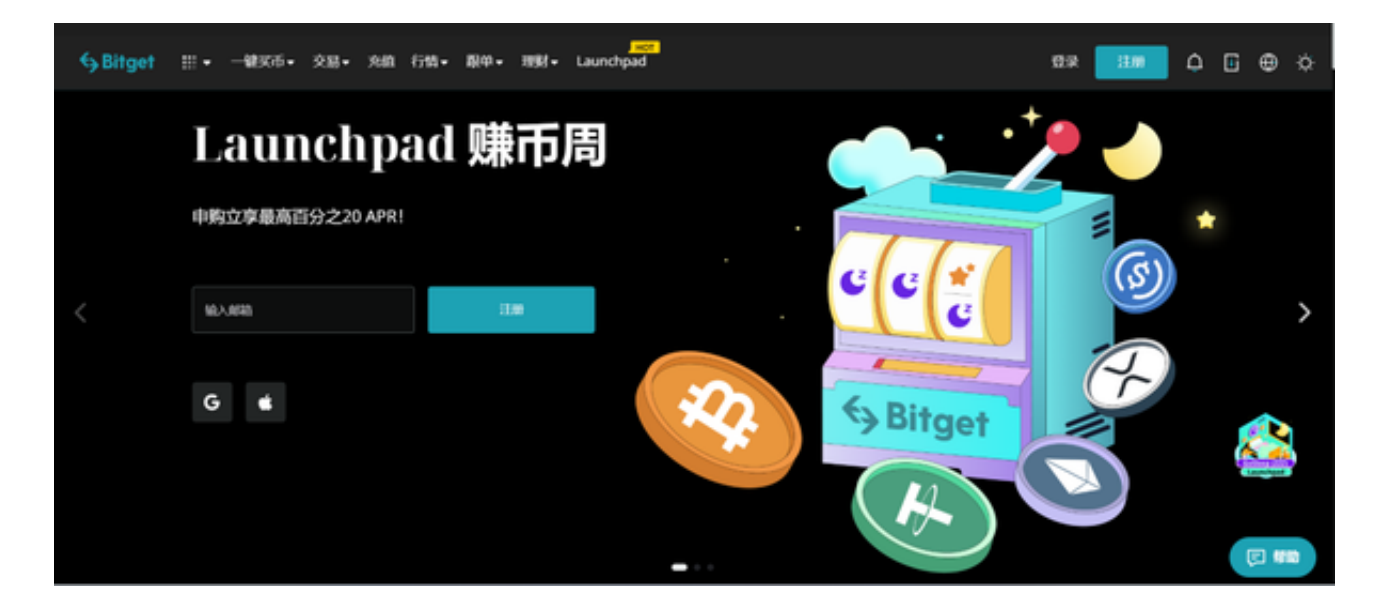

 Bitget平台提供了数字货币钱包服务,可以让用户方便地进行数字货币的存储和管 理。

1.支持多种数字货币

 Bitget钱包支持多种数字货币,包括比特币、以太坊、莱特币、瑞波币等主流数字 货币,同时也支持Bitget平台的原生代币BFT,用户可以使用BFT进行交易、支付手 续费、参与平台活动等。

## 2.安全可靠

 Bitget钱包采用多重安全保障措施,包括冷钱包存储、SSL加密通讯、多重身份认 证等,保障用户的数字货币安全。

## 3.便捷管理

 Bitget钱包提供了便捷的数字货币管理功能,用户可以在钱包中方便地进行数字货 币的存储、转账、收款等操作,以及查询数字货币的交易记录和余额等信息。

4.支持多平台使用

 Bitget钱包支持多平台使用,包括网页端、移动端等,用户可以在其官方网站或者 移动端应用中进行钱包相关的操作。